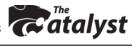

785.532.5926

# Sony Cybershot DSC-W55 Digital Cameras

# Memory Stick Duo (memory card)

Do not touch the terminal with your hand or a metal object. Do not bend, drop, or get it wet. Keep it out of direct sunlight and avoid excessive heat and humidity.

#### Inserting into camera:

1. Open Battery/Memory Stick Duo cover 2. Insert with the terminal side facing the lens (see diagram)

# **Battery Pack**

**Inserting into camera:** (see #3 on diagram) Insert battery pack while pressing the battery eject lever with the tip of the battery pack

Ejecting: Press eject lever

#### **Charging:**

1. Insert battery pack into charger 2. Connect to wall outlet

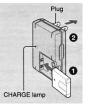

## **Shooting Images**

Select Image Size: press  $\frac{1}{2}/\frac{1}{2}$  button. Use  $\nabla$  button to select, then press  $\frac{1}{2}/\frac{1}{2}$  again.

Select a mode with the mode dial: Still image (auto adjustment mode): Select Movie: Select 🛄.

Program Modes are also available, depending on what you are shooting. — (🔞, 🏜, 🖃, 🥒, 🚇, 🐀, 🛞)

#### Still image:

1. Press and hold shutter halfway down to focus. Autofocus Lock indicator: (green • flashes and a beep sounds) 2. Press shutter button fully down.

#### Movie:

1. To start recording, press shutter button fully down.

2. To stop recording, press the shutter button fully down again.

#### **Control button:**

(\$) Select a flash mode (auto, forced on, slow synchro, forced off

(W) Macro (Shooting Close-Up)

- (3) Self-Timer (choice of 10-second or 2-second delay)
- (Exposure Adjustment (+ brightens image; darkens image)

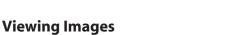

Press playback button, then press  $\blacktriangleleft$  or  $\blacktriangleright$  to advance through images.

# **Deleting Images**

Display the image you want to delete and press  $\frac{1}{2}$  (Delete) button. 2. Select [Delete] with  $\blacktriangle$ , then press  $\bullet$ .

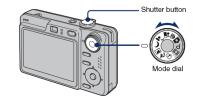

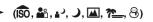

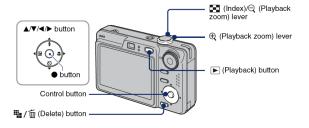

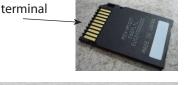

3 DSC-W55

Battery eject

Terminal side

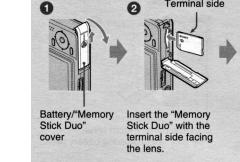

# Formatting Memory Stick Duo (erases all images)

1. Press Menu button, then press 🕨 until you get to the toolbox menu 🖶

2. Press ▼ until you get to the The again to got to Format. Press ► again to select OK, then press center of Control Button. 3. Press Menu button again to quit.

### **Downloading images**

1. Place camera with screen facing upwards.

2. Turn power OFF, attach multiconnector USB/AV cable into bottom of camera and plug in USB connector to a port on your computer. You may also use the A/V cables to view on a TV monitor.

3. Turn camera power ON. A disk icon will appear on your desktop. Select picture folder and download as you would normally from a disk.

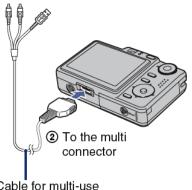

Cable for multi-use terminal